# 威胁检测服务

快速入门

文档版本 09 发布日期 2022-12-02

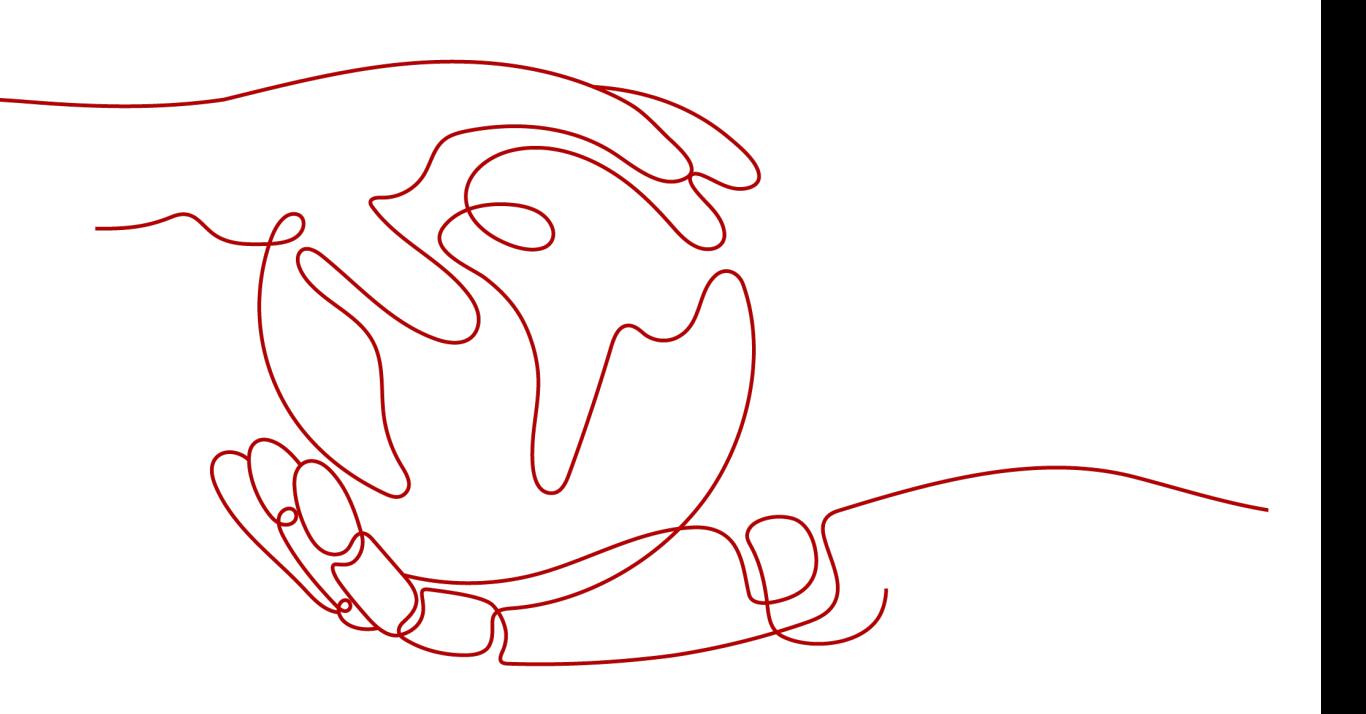

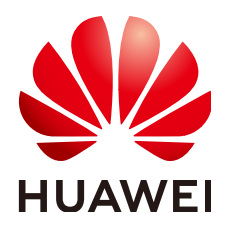

# 版权所有 **©** 华为云计算技术有限公司 **2024**。 保留一切权利。

非经本公司书面许可,任何单位和个人不得擅自摘抄、复制本文档内容的部分或全部,并不得以任何形式传 播。

#### 商标声明

**、<br>HUAWE和其他华为商标均为华为技术有限公司的商标。** 本文档提及的其他所有商标或注册商标,由各自的所有人拥有。

# 注意

您购买的产品、服务或特性等应受华为云计算技术有限公司商业合同和条款的约束,本文档中描述的全部或部 分产品、服务或特性可能不在您的购买或使用范围之内。除非合同另有约定,华为云计算技术有限公司对本文 档内容不做任何明示或暗示的声明或保证。

由于产品版本升级或其他原因,本文档内容会不定期进行更新。除非另有约定,本文档仅作为使用指导,本文 档中的所有陈述、信息和建议不构成任何明示或暗示的担保。

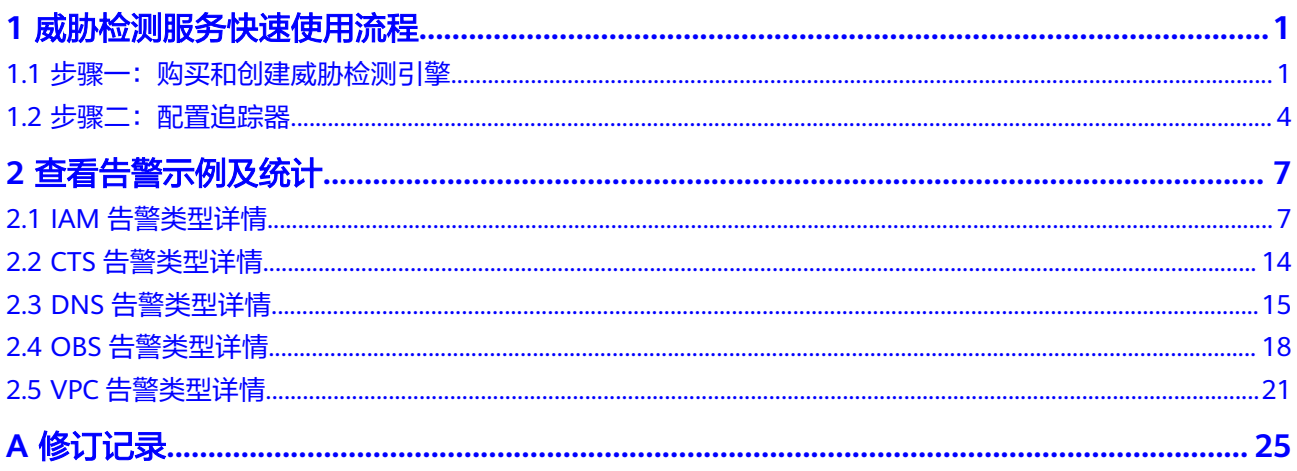

<span id="page-3-0"></span>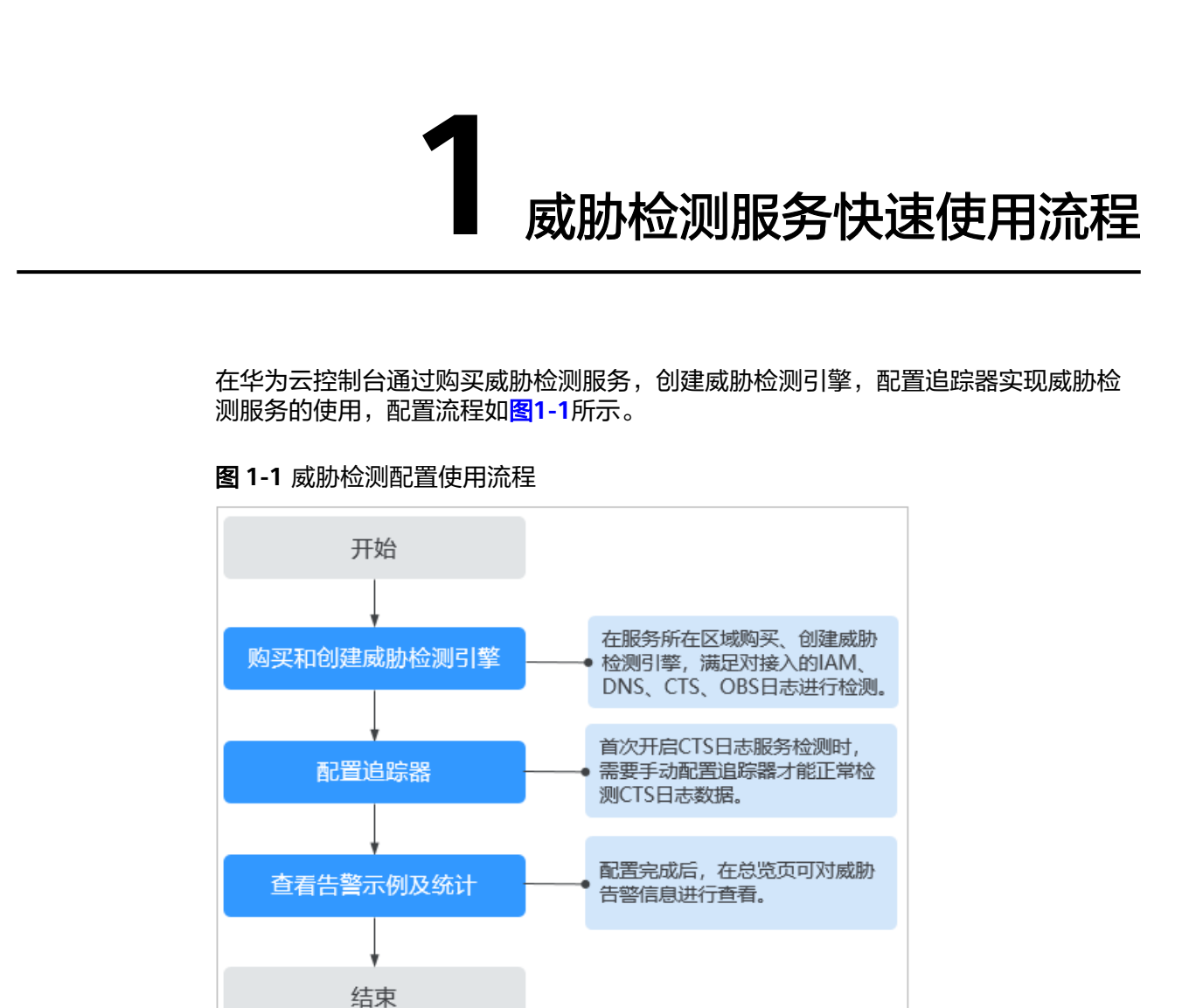

# 1.1 步骤一:购买和创建威胁检测引擎

创建威胁检测引擎后,威胁检测服务将实时检测目标Region中接入的各类服务日志数 据。

# 前提条件

已通过主账号对子账号赋予MTD权限。详细操作请参[见如何通过主账号对子账号赋予](https://support.huaweicloud.com/intl/zh-cn/mtd_faq/mtd_01_0057.html) **MTD**[权限?](https://support.huaweicloud.com/intl/zh-cn/mtd_faq/mtd_01_0057.html)。

# <span id="page-4-0"></span>须知

当您使用子账号对服务进行创建检测引擎或其它操作时,需要您通过主账号对子账号 进行授权才可使用子账号对MTD服务进行操作。

操作步骤详情如下:

1. 需要您创建自定义策略。

在统一身份认证控制台创建自定义策略,操作详情请参见<mark>创建自定义策略</mark>。

2. 需要您给用户的用户组授权。

授予用户的用户组策略权限,操作详情请参见<mark>[给用户的用户组授权](https://support.huaweicloud.com/intl/zh-cn/usermanual-iam/iam_03_0001.html)</mark>。

# 约束条件

- 目前仅"亚太-曼谷"、"亚太-新加坡"、"拉美-墨西哥"、"拉美-圣保罗 一"、"中国-香港"、"非洲-约翰内斯堡"、"拉美-圣地亚哥"区域支持购买 威胁检测服务。
- 在使用威胁检测服务购买威胁检测引擎时,您只能选择被检测数据的服务所在区 域。

# 操作步骤

- 步骤**1** [登录管理控制台](https://console-intl.huaweicloud.com/?locale=zh-cn)。
- **步骤2** 单击左上角的<sup>●</sup>, 选择区域或项目。
- **步骤3** 在左侧导航树中,单击 <sup>=====</sup> ,选择 "安全与合规 > 威胁检测服务 " ,进入威胁检测服 务界面,如<mark>图1-2</mark>所示。

#### 图 **1-2** 威胁检测服务首页

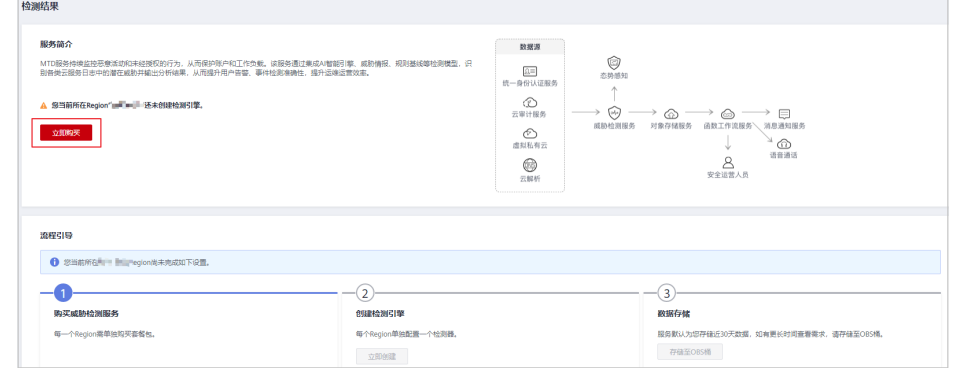

#### 步骤**4** 单击"立即购买",进入购买页面。

步骤**5** 在"购买威胁检测服务"界面,选择"区域"、"版本规格"和"购买时长",如[图](#page-5-0) **[1-3](#page-5-0)**所示。

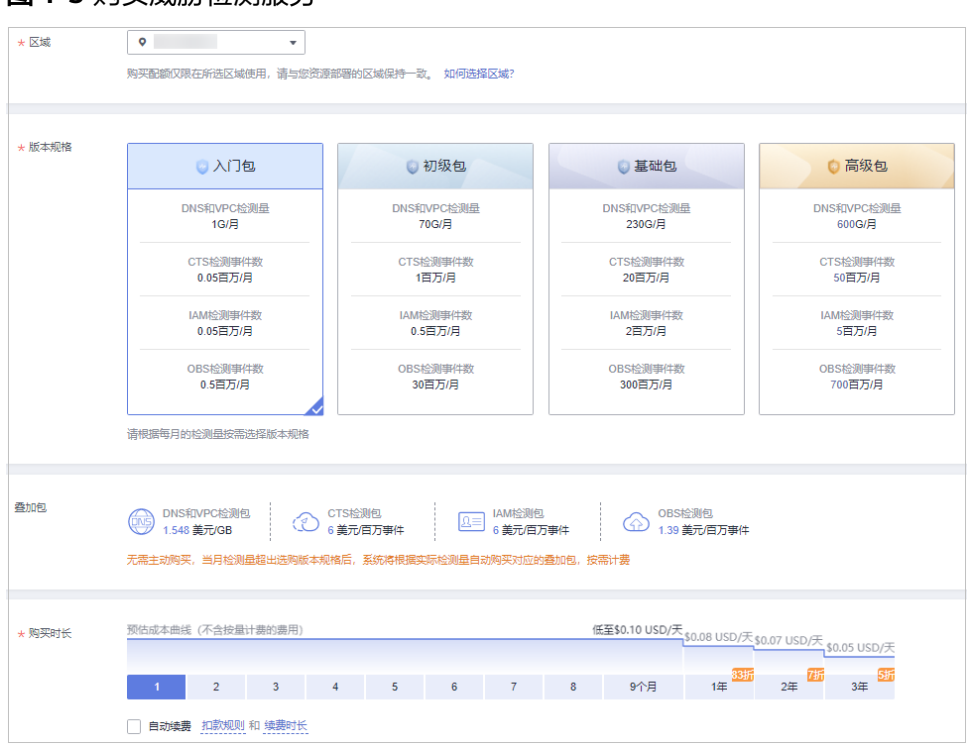

<span id="page-5-0"></span>图 **1-3** 购买威胁检测服务

1. 选择"区域"。

MTD不支持跨区域使用,请选择需要进行威胁检测的目标区域。

2. 选择"版本规格"。

可选"入门包"、"初级包"、"基础包"和"高级包"四种规格的检测包,不 同的检测包每月所支持检测的日志量存在差异如表 版本规格说明所示。威胁检测 服务有两种日志检测量计算方式,检测DNS和VPC服务日志按流量计算,检测 CTS、IAM和OBS服务日志按事件(一个日志为一个事件)计算。

表 **1-1** 版本规格说明

| 版本规格 | DNS和VPC日<br>志检测量 | CTS日志检测<br>事件数 | IAM日志检测<br>事件数 | OBS日志检测<br>事件数 |
|------|------------------|----------------|----------------|----------------|
| 入门包  | 1G/月             | 0.05百万/月       | 0.05百万/月       | 0.5百万/月        |
| 初级包  | 70G/月            | 1百万/月          | 0.5百万/月        | 30百万/月         |
| 基础包  | 230G/月           | 20百万/月         | 2百万/月          | 300百万/月        |
| 高级包  | 600G/月           | 50百万/月         | 5百万/月          | 700百万/月        |

3. "叠加包"说明。

无需主动购买,当月检测用量超出购买的版本规格时,系统自动根据检测量购买 对应叠加包,自动按需计费。

4. 选择"购买时长"。 单击时间轴的点,选择购买时长 ,可以选择1个月~3年的时长。 <span id="page-6-0"></span>须知

- 如有备案需求请购买3个月及以上时长。
- 选择购买时长后,可勾选自动续费选框开启自动续费。 扣款规则: 从可用余额扣款,自动续费规则详情请参见<mark>自动续费规则说明</mark>。 续费时长:如果按月购买,单次续费为一个月,次数不限;如果按年购买,单 次续费为一年,次数不限。
- 步骤6 阅读并勾选《华为威胁检测服务免责声明》和"叠加包使用规则"。
- **步骤7** 单击页面右下角的"立即购买",进入"订单信息确认"页面。
- 步骤**8** 确认购买信息无误,单击右下角"去支付",进入"付款"页面。
- 步骤**9** 选择付款方式完成付款,进入"订单支付成功"页面。
- 步骤**10** 单击"返回控制台",跳转至主控制台,按照[步骤](#page-4-0)**3**重新进入威胁检测服务总览页, "流程引导"显示如图**1-4**所示,表示已购买成功,但还需要您在该区域创建检测引 擎,威胁检测服务才会开始检测日志数据。

图 **1-4** 购买成功

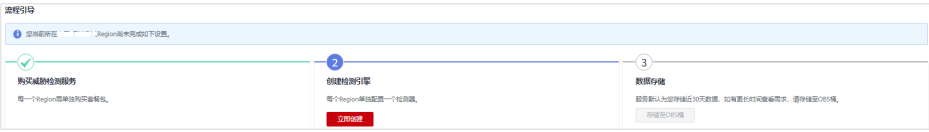

步骤11 单击"创建检测引擎"下的"立即创建",创建区域检测引擎,单击后待页面运行结 束,页面右上角会提示"检测引擎创建成功",页面会自动刷新一次,单击页面左上 方流程引导的 展开流程引导,显示如图**1-5**所示,表示检测引擎创建成功,在页面 右上角会显示您购买的规格包。

图 **1-5** 创建检测引擎成功

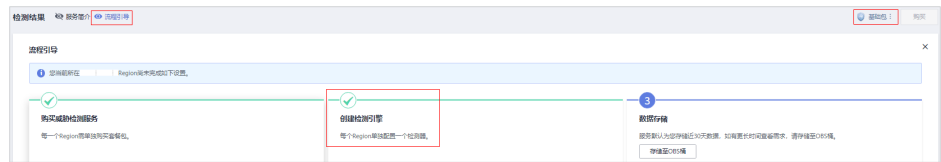

说明

首次创建默认开启所有日志检测。

**----**结束

# **1.2** 步骤二:配置追踪器

在创建威胁检测引擎时,默认开启了CTS服务日志检测,但是此时MTD服务不能正常 获取CTS服务的日志数据源,为了保证威胁检测服务能正常获取CTS服务的日志数据 源,您需要配置追踪器。

本章节将介绍配置追踪器的详细操作。

# 约束与限制

目前"中国-香港"区域暂不支持CTS服务日志检测,无需配置追踪器。

## 操作步骤

- 步骤**1** [登录管理控制台](https://console-intl.huaweicloud.com/?locale=zh-cn)。
- 步骤2 单击左上角的<sup>O</sup>,选择区域或项目。
- 步骤**3** 在左侧导航树中,单击 ,选择"安全与合规 > 威胁检测服务",进入威胁检测服 务界面。

总览页界面提示"以下服务无法直接获取日志数据,需要您进行配置"的提示框,如 图**1-6**所示。

#### 图 **1-6** 追踪器配置提醒

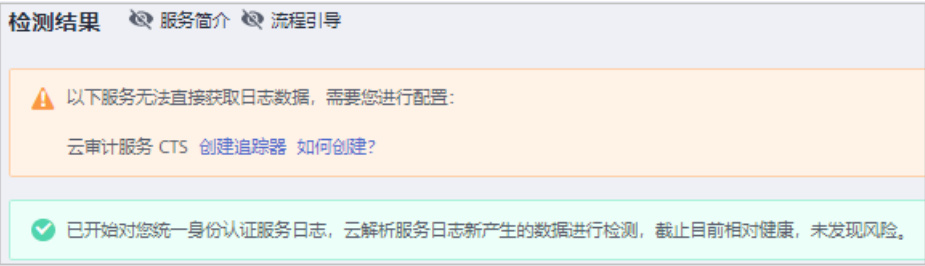

步骤4 单击"创建追踪器",跳转至CTS追踪器页面,在追踪器列表找到"追踪器类型"为 "管理事件"的唯一默认追踪器,如图**1-7**所示。

#### 图 **1-7** 管理事件追踪器

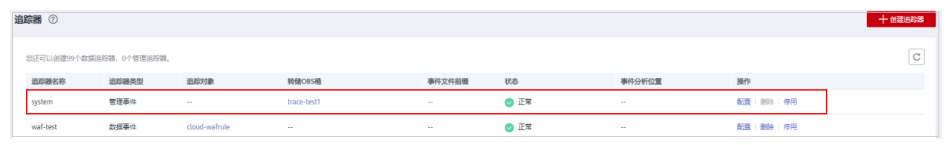

- 步骤5 单击目标"操作"列的"配置",进入配置追踪器页面。
	- 1. 在基本信息页面中,默认生成追踪器名称,无需配置。
	- 2. 单击"下一步",进入配置转储页面。
	- 3. 在配置转储页面,单击"转储到LTS"后的<br>

#### 图 **1-8** 配置转储

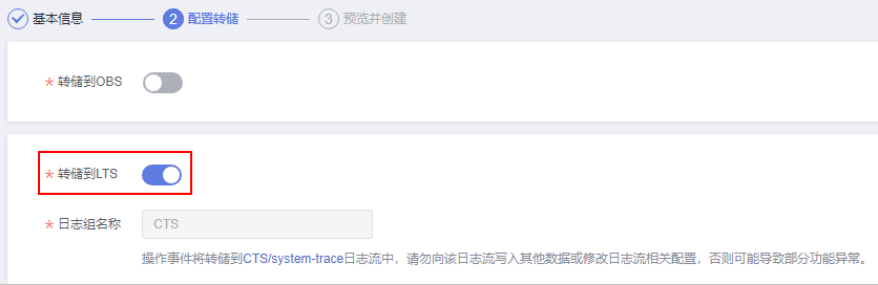

- 4. 单击"下一步",进入预览页面。
- 5. 确认无误后,单击"配置"。
- **步骤6** 在左侧导航树中,单击 ——,选择"安全与合规 > 威胁检测服务",返回威胁检测服 务界面。
- 步骤7 在页面左上角选择"设置>检测设置",进入检测设置界面,单击"云审计服务日志

(CTS)"后的 , 在弹出的关闭确认窗口中单击"确认"关闭CTS日志检测,如 图 关闭云审计服务日志所示。结束操作后,页面右上角提示"设置成功!"。

图 **1-9** 关闭云审计服务日志

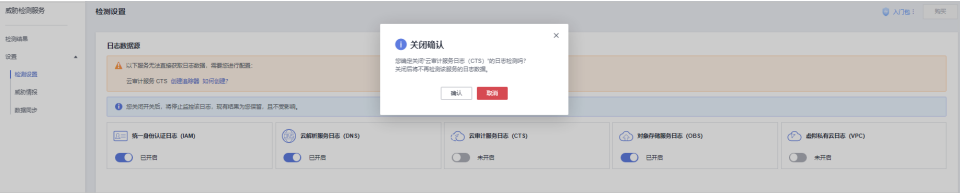

步骤8 再次单击"云审计服务日志 ( CTS ) "后的 , 开启CTS日志检测, 页面右上角提 示"设置成功!",如图 开启云审计服务日志所示。

图 **1-10** 开启云审计服务日志

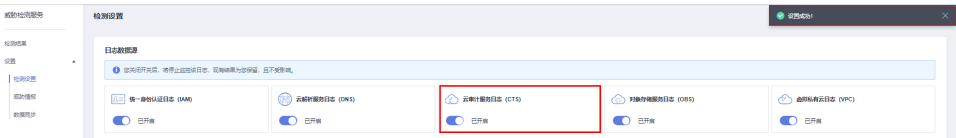

步骤**9** 在页面左上角选择"检测结果"进入检测结果页面,此时页面中"以下服务无法直接 获取日志数据,需要您进行配置"的提示框已关闭,并且显示已开启云审计服务日志 数据检测,表示配置追踪器成功。如图 配置追踪器成功所示。

#### 图 **1-11** 配置追踪器成功

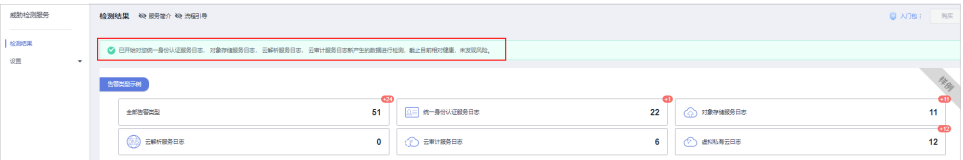

**----**结束

# **2** 查看告警示例及统计

# <span id="page-9-0"></span>**2.1 IAM** 告警类型详情

# **Attacker**

发现与历史情报相似的恶意攻击IP访问。

默认严重级别:中危。

数据源: IAM日志。

此调查结果通知您,有发现与历史情报相似的恶意攻击IP访问IAM账号。

# 修复建议:

如果此IP为您正常使用IP,请添加到MTD的白名单中。

# **BlackList**

发现与历史情报相似的黑名单IP访问。

默认严重级别:中危。

数据源: IAM日志。

此调查结果通知您,有发现与历史情报相似的恶意攻击IP访问IAM账号。

## 修复建议:

如果此IP为您正常使用IP,请添加到MTD的白名单中。

# **CnC**

发现与历史情报相似的CNC服务器IP访问。

默认严重级别:中危。

数据源: IAM日志。

此调查结果通知您,有发现与历史情报相似的恶意攻击IP访问IAM账号。

# 修复建议:

如果此IP为您正常使用IP,请添加到MTD的白名单中。

# **Compromised**

发现与历史情报相似的渗透IP访问。

默认严重级别:中危。

数据源:IAM日志。

此调查结果通知您,有发现与历史情报相似的恶意攻击IP访问IAM账号。

#### 修复建议:

如果此IP为您正常使用IP,请添加到MTD的白名单中。

# **Crawler**

发现与历史情报相似的爬虫IP访问。

默认严重级别:中危。

数据源: IAM日志。

此调查结果通知您,有发现与历史情报相似的恶意攻击IP访问IAM账号。

## 修复建议:

如果此IP为您正常使用IP,请添加到MTD的白名单中。

## **DDoS**

发现与历史情报相似的DDoSIP访问。

默认严重级别:中危。

数据源: IAM日志。

此调查结果通知您,有发现与历史情报相似的恶意攻击IP访问IAM账号。

# 修复建议:

如果此IP为您正常使用IP,请添加到MTD的白名单中。

# **Exploit**

发现与历史情报相似的漏洞利用IP访问。

# 默认严重级别:中危。

数据源: IAM日志。

此调查结果通知您,有发现与历史情报相似的恶意攻击IP访问IAM账号。

#### 修复建议:

如果此IP为您正常使用IP,请添加到MTD的白名单中。

# **MaliciousSite**

发现与历史情报相似的恶意网站IP访问 (检测目的ip)。

#### 默认严重级别:中危。

数据源: IAM日志。

此调查结果通知您,有发现与历史情报相似的恶意攻击IP访问IAM账号。

#### 修复建议:

如果此IP为您正常使用IP,请添加到MTD的白名单中。

# **Malware**

发现与历史情报相似的恶意软件IP访问。

默认严重级别:中危。

数据源: IAM日志。

此调查结果通知您,有发现与历史情报相似的恶意攻击IP访问IAM账号。

#### 修复建议:

如果此IP为您正常使用IP,请添加到MTD的白名单中。

# **Miner**

发现与历史情报相似的挖矿攻击IP访问。

默认严重级别:中危。

数据源: IAM日志。

此调查结果通知您,有发现与历史情报相似的恶意攻击IP访问IAM账号。

#### 修复建议:

如果此IP为您正常使用IP,请添加到MTD的白名单中。

# **MiningPool**

发现与历史情报相似的矿池IP访问(检测目的ip)。

默认严重级别:中危。

数据源: IAM日志。

此调查结果通知您,有发现与历史情报相似的恶意攻击IP访问IAM账号。

#### 修复建议:

如果此IP为您正常使用IP,请添加到MTD的白名单中。

#### **Payment**

发现与历史情报相似的欺诈付款网站IP访问(检测目的ip)。

## 默认严重级别:中危。

数据源:IAM日志。

此调查结果通知您,有发现与历史情报相似的恶意攻击IP访问IAM账号。

#### 修复建议:

如果此IP为您正常使用IP,请添加到MTD的白名单中。

# **Phishing**

发现与历史情报相似的钓鱼网站IP访问。

默认严重级别:中危。

数据源:IAM日志。

此调查结果通知您,有发现与历史情报相似的恶意攻击IP访问IAM账号。

#### 修复建议:

如果此IP为您正常使用IP,请添加到MTD的白名单中。

#### **Proxy**

发现与历史情报相似的代理IP访问。

默认严重级别:中危。

数据源:IAM日志。

此调查结果通知您,有发现与历史情报相似的恶意攻击IP访问IAM账号。

# 修复建议:

如果此IP为您正常使用IP,请添加到MTD的白名单中。

#### **Scanner**

发现与历史情报相似的恶意扫描IP访问。

# 默认严重级别:中危。

数据源: IAM日志。

此调查结果通知您,有发现与历史情报相似的恶意攻击IP访问IAM账号。

#### 修复建议:

如果此IP为您正常使用IP,请添加到MTD的白名单中。

# **SinkHole**

发现与历史情报相似的Sinkhole攻击IP访问。

默认严重级别:中危。

数据源: IAM日志。

此调查结果通知您,有发现与历史情报相似的恶意攻击IP访问IAM账号。

# 修复建议:

如果此IP为您正常使用IP,请添加到MTD的白名单中。

## **Spammer**

发现与历史情报相似的垃圾邮件IP访问。

默认严重级别:中危。

数据源:IAM日志。

此调查结果通知您,有发现与历史情报相似的恶意攻击IP访问IAM账号。

# 修复建议:

如果此IP为您正常使用IP,请添加到MTD的白名单中。

# **Suspicious**

发现与历史情报相似的可疑IP访问。

默认严重级别:中危。

数据源: IAM日志。

此调查结果通知您,有发现与历史情报相似的恶意攻击IP访问IAM账号。

#### 修复建议:

如果此IP为您正常使用IP,请添加到MTD的白名单中。

#### **Tor**

发现与历史情报相似的洋葱网络IP访问。

默认严重级别:中危。

数据源: IAM日志。

此调查结果通知您,有发现与历史情报相似的恶意攻击IP访问IAM账号。

#### 修复建议:

如果此IP为您正常使用IP,请添加到MTD的白名单中。

# **Zombie**

发现与历史情报相似的恶意网站、僵尸网络IP访问。

# 默认严重级别:中危

#### 数据源: IAM日志。

此调查结果通知您,有发现与历史情报相似的恶意攻击IP访问IAM账号。

## 修复建议:

如果此IP为您正常使用IP,请添加到MTD的白名单中。

# **Bruteforce**

账号存在口令方式尝试暴力破解。

# 默认严重级别:中危。

#### 数据源: IAM日志。

此调查结果通知您,本IAM账号疑似受到暴力破解,请确认本账号是否存在弱口令/口 令泄露风险。

# 修复建议:

如果此IP为您正常使用IP,请添加到MTD的白名单中。

# **BruteforceSuccess**

账号存在口令方式疑似已被暴力破解成功。

默认严重级别:高危。

数据源: IAM日志。

此调查结果通知您,本IAM账号疑似受到暴力破解,口令疑似已泄露。

# 修复建议:

如果此IP为您正常使用IP,请添加到MTD的白名单中。

# **AkSkLeakage**

AKSK凭据存在泄露风险。

默认严重级别:中危。

数据源: IAM日志。

此调查结果通知您,本IAM账号AK被尝试利用,请确认本账号AK和SK是否存在泄露风 险。

#### 修复建议:

如果此IP为您正常使用IP,请添加到MTD的白名单中。

## **AkSkLeakageSuccess**

AKSK凭据疑似已泄露。

默认严重级别:高危。

数据源: IAM日志。

此调查结果通知您,本IAM账号AK和SK疑似已泄露。

# 修复建议:

如果此IP为您正常使用IP,请添加到MTD的白名单中。

# **BlindIpLogin**

未授权IP账号登录尝试。

默认严重级别:中危。

数据源: IAM日志。

此调查结果通知您,本IAM账号被未授权IP尝试多次登录,请确认本账号是否存在弱口 令/口令泄露风险

#### 修复建议:

如果此IP为您正常使用IP,请添加到MTD的白名单中。

## **BlindIpLoginSuccess**

未授权IP账号登录成功。

默认严重级别:高危。

数据源:IAM日志。

此调查结果通知您,本IAM账号被未授权IP登录成功,口令疑似已泄露。

## 修复建议:

如果此IP为您正常使用IP,请添加到MTD的白名单中。

# **IllegalAssume**

账号存在被尝试建立异常委托。

# 默认严重级别:中危。

数据源: IAM日志。

此调查结果通知您,本IAM账号出现异常委托行为,请确认本账号是否存在委托风 险。

#### 修复建议:

如果此IP为您正常使用IP,请添加到MTD的白名单中。

# **IllegalAssumeSuccess**

账号存在疑似已被建立异常委托成功。

默认严重级别:高危。

数据源:IAM日志。

此调查结果通知您,本IAM账号出现异常委托行为,疑似建立恶意委托。

## 修复建议:

如果此IP为您正常使用IP,请添加到MTD的白名单中。

# **TokenLeakage**

Token存在被恶意利用。

默认严重级别:中危。

数据源: IAM日志。

此调查结果通知您,本IAM账号出现异常Token利用,请确认本账号是否存在Token泄 露风险。

#### 修复建议:

如果此IP为您正常使用IP,请添加到MTD的白名单中。

## <span id="page-16-0"></span>**TokenLeakageSuccess**

Token存在被恶意利用成功。

默认严重级别:高危。

数据源:IAM日志。

此调查结果通知您,本IAM账号出现异常Token利用,Token疑似已泄露。

#### 修复建议:

如果此IP为您正常使用IP,请添加到MTD的白名单中。

# **2.2 CTS** 告警类型详情

# **NetworkPermissions**

发现与历史情报相似的恶意IP尝试调用一个API,该API通常用于更改您的账户中的安 全组、路由和ACL的网络访问权限。

严重级别: 非固定, MTD根据告警实际威胁程度定级。

数据源: CTS日志。

此调查结果通知您,发现与历史情报相似的恶意IP尝试调用一个API,该API通常用于 更改您的账户中的安全组、路由和ACL的网络访问权限。

#### 修复建议:

如果此IP为您正常使用IP,请添加到MTD的白名单中。

# **ResourcePermissions**

发现与历史情报相似的恶意IP尝试调用一个API,该API通常用于更改您的账户中各种 资源的安全访问策略。

严重级别: 非固定, MTD根据告警实际威胁程度定级。

数据源: CTS日志。

此调查结果通知您,发现一个与历史情报相似的恶意IP尝试调用API,该API通常用于 更改您的账户中各种资源的安全访问策略。

#### 修复建议:

如果此IP为您正常使用IP,请添加到MTD的白名单中。

# **UserPermissions**

发现与历史情报相似的恶意IP尝试调用一个API,该API通常用于在您的账户中添加、 修改或删除IAM用户、组或策略。

严重级别: 非固定, MTD根据告警实际威胁程度定级。

#### <span id="page-17-0"></span>数据源:CTS日志。

此调查结果通知您,发现一个与历史情报相似的恶意IP尝试调用API,该API通常用于 在您的账户中添加、修改或删除IAM用户、组或策略。

#### 修复建议:

如果此IP为您正常使用IP,请添加到MTD的白名单中。

#### **ComputeResources**

发现与历史情报相似的恶意IP尝试调用一个API,该API通常用于启动计算资源,如ECS 实例。

严重级别:非固定,MTD根据告警实际威胁程度定级。

数据源: CTS日志。

此调查结果通知您,发现一个与历史情报相似的恶意IP尝试调用API,该API通常用于 启动计算资源,如ECS实例。

# 修复建议:

如果此IP为您正常使用IP,请添加到MTD的白名单中。

# **PasswordPolicyChange**

发现与历史情报相似的恶意IP尝试修改账户密码策略。

严重级别:非固定,MTD根据告警实际威胁程度定级。

数据源: CTS日志。

此调查结果通知您,发现一个与历史情报相似的恶意IP尝试修改账户密码策略。

#### 修复建议:

如果此IP为您正常使用IP,请添加到MTD的白名单中。

# **2.3 DNS** 告警类型详情

## **Adware**

发现与历史情报相似的广告软件访问。

#### 默认严重级别:中危。

数据源:DNS日志。

此调查结果通知您,发现一个与历史情报相似的恶意广告软件访问。

#### 修复建议:

如果此虚拟机IP为您正常使用IP,请添加到MTD的白名单中。

# **CnC**

发现与历史情报相似的CNC服务器访问。

#### 默认严重级别:中危。

数据源: DNS日志。

此调查结果通知您,发现一个与历史情报相似的CNC服务器访问。

#### 修复建议:

如果此虚拟机IP为您正常使用IP,请添加到MTD的白名单中。

# **Exploit**

发现与历史情报相似的漏洞利用域名访问。

默认严重级别:中危。

数据源: DNS日志。

此调查结果通知您,发现一个与历史情报相似的漏洞利用域名访问。

#### 修复建议:

如果此虚拟机IP为您正常使用IP,请添加到MTD的白名单中。

# **MaliciousSite**

发现与历史情报相似的恶意网站访问。

默认严重级别:中危。

数据源: DNS日志。

此调查结果通知您,发现一个与历史情报相似的恶意网站访问。

#### 修复建议:

如果此虚拟机IP为您正常使用IP,请添加到MTD的白名单中。

# **Malware**

发现与历史情报相似的恶意软件访问。

默认严重级别:中危。

数据源:DNS日志。

此调查结果通知您,发现一个与历史情报相似的恶意软件访问。

#### 修复建议:

如果此虚拟机IP为您正常使用IP,请添加到MTD的白名单中。

# **Miner**

发现与历史情报相似的矿机访问。

默认严重级别:中危。 数据源:DNS日志。 此调查结果通知您,发现一个与历史情报相似的矿机访问。

#### 修复建议:

如果此虚拟机IP为您正常使用IP,请添加到MTD的白名单中。

## **MiningPool**

发现与历史情报相似的矿池访问。

默认严重级别:中危。

数据源:DNS日志。

此调查结果通知您,发现一个与历史情报相似的矿池访问。

#### 修复建议:

如果此虚拟机IP为您正常使用IP,请添加到MTD的白名单中。

## **Payment**

发现与历史情报相似的支付域名访问。

默认严重级别:中危。

数据源:DNS日志。

此调查结果通知您,发现一个与历史情报相似的支付域名访问。

## 修复建议:

如果此虚拟机IP为您正常使用IP,请添加到MTD的白名单中。

# **Phishing**

发现与历史情报相似的钓鱼网站访问。

# 默认严重级别:中危。

数据源: DNS日志。

此调查结果通知您,发现一个与历史情报相似的钓鱼网站访问。

# 修复建议:

如果此虚拟机IP为您正常使用IP,请添加到MTD的白名单中。

#### **Spammer**

发现与历史情报相似的垃圾邮件访问。

默认严重级别:中危。

数据源:DNS日志。

此调查结果通知您,发现一个与历史情报相似的垃圾邮件访问。

# 修复建议:

如果此虚拟机IP为您正常使用IP,请添加到MTD的白名单中。

# <span id="page-20-0"></span>**Suspicious**

发现与历史情报相似的可疑访问。

默认严重级别:中危。

数据源:DNS日志。

此调查结果通知您,发现一个与历史情报相似的可疑访问。

# 修复建议:

如果此虚拟机IP为您正常使用IP,请添加到MTD的白名单中。

# **2.4 OBS** 告警类型详情

# **UserFirstAccess**

发现OBS中有特定用户(user)首次访问桶对象。

#### 默认严重级别:低危。

数据源:OBS日志。

此调查结果通知您,有用户首次访问这个桶,此用户没有此桶的历史访问记录。

# 修复建议:

如果此用户不是此桶的授权用户,则可能表明凭据已被公开或您的OBS权限限制性不 够,请修复受损的OBS存储桶的权限访问策略。

## **IPFirstAccess**

发现OBS中有特定IP首次访问桶对象。

#### 默认严重级别:低危。

数据源:OBS日志。

此调查结果通知您,有IP首次访问这个桶,此IP没有此桶的历史访问记录。

#### 修复建议:

如果此IP不是此桶的授权IP,则可能表明凭据已被公开或者OBS权限限制性不够,请修 复受损的OBS存储桶权限访问策略,或者增加OBS防盗链增加威胁情报。

# **ClientFirstAccess**

发现OBS中有以新的客户端访问桶对象。

#### 默认严重级别:低危。

数据源:OBS日志。

此调查结果通知您,有客户端首次访问这个桶,此客户端没有此桶的历史访问记录。

#### 修复建议:

如果此用户使用的客户端,不是业务常规使用方式,请修复受损的OBS存储桶权限访 问策略,或者增加OBS防盗链增加威胁情报。

# **UserFirstCrossDomainAccess**

OBS实例的行为方式可能表明它正在被不属于您账户下的用户首次访问。

默认严重级别:低危。

数据源:OBS日志。

此调查结果通知您,有不属于您账户下的用户首次访问桶,此客户端没有此桶的历史 访问记录。

#### 修复建议:

如果此用户不是此桶的授权用户,则可能表明凭据已被公开或您的OBS权限限制性不 够,请修复受损的OBS存储桶权限访问策略。

# **UserAccessFrequencyAbnormal**

发现用户访问特定桶的频率出现异常。

#### 默认严重级别:低危。

数据源:OBS日志。

此调查结果通知您,您账户下的用户访问这个桶的频率出现异常。

#### 修复建议:

如果此用户访问OBS频次异常属于非正常使用,则可能表明您的OBS权限限制性不 够,请修复受损的OBS存储桶权限访问策略。

# **IPAccessFrequencyAbnormal**

发现特定IP访问特定桶的频率出现异常。

默认严重级别:低危。

数据源:OBS日志。

此调查结果通知您,此IP访问这个桶的频率出现异常。

#### 修复建议:

如果此IP访问OBS频次异常属于非正常使用,则可能表明您的OBS权限限制性不够,请 修复受损的OBS存储桶权限访问策略。

# **UserDownloadAbnormal**

发现用户下载行为异常。

默认严重级别:低危。

数据源:OBS日志。

此调查结果通知您,此用户在这个桶的下载量出现异常。

#### 修复建议:

如果此用户下载异常行为属于非正常使用,则可能表明凭据已被公开或您的OBS权限 限制性不够,请修复受损的OBS存储桶权限访问策略。

# **UserIPDownloadAbnormal**

发现用户使用特定IP下载行为异常。

默认严重级别:低危。

数据源:OBS日志。

此调查结果通知您,此用户使用特定IP在这个桶的下载量出现异常。

#### 修复建议:

如果此用户使用此IP下载异常行为属于非正常使用,则可能表明凭据已被公开或您的 OBS权限限制性不够,请修复受损的OBS存储桶权限访问策略。

# **UnauthorizedAccess**

发现非授权访问。

默认严重级别:低危。

数据源:OBS日志。

此调查结果通知您,在此时间段范围,这个桶的API 操作出现多次权限错误。

#### 修复建议:

如果此用户是此桶的授权用户,则可在权限访问策略添加权限,否则在OBS防盗链增 加黑名单。

# **UserHourLevelAccessAbnormal**

发现用户小时时段访问异常。

默认严重级别:低危。

数据源:OBS日志。

此调查结果通知您,在和历史每天的同一时间段范围内,这个桶的API 操作频率出现 异常。

#### 修复建议:

如果此访问方式异常,不是业务常规使用方式,请修复受损的OBS存储桶的权限访问 策略。

# **IPSwitchAbnormal**

IP切换异常。

默认严重级别:低危。

#### 数据源:OBS日志。

此调查结果通知您,在此时间段范围内,这个桶被多个IP操作访问API,使用IP的数量 和您历史行为不一致。

#### 修复建议:

如果此访问方式异常,不是业务常规使用方式,则可能表明您的OBS权限限制性不 够,请修复受损的OBS存储桶权限访问策略,或者增加OBS防盗链增加威胁情报。

# <span id="page-23-0"></span>**2.5 VPC** 告警类型详情

#### **DDoSTcpDns**

在租户侧网络场景下,检测到某些ECS可能正在基于DNS协议进行Dos攻击,端口为 53。

#### 默认严重等级:高危。

数据源: VPC流日志。

此调查结果通知您,检测到某些ECS可能正在基于DNS协议进行Dos攻击,端口为53。

修复建议:如果此事件为异常行为,则您的ECS有可能遭到攻击,请查看端口为53的进 程是否出现异常,并清除任何发现的恶意软件,如有必要,建议您终止当前ECS,根据 需要使用新ECS来做代替。

#### **DDoSTcp**

在租户侧网络场景下,检测到某些ECS可能正被用于TCP协议进行DoS攻击,使入口 | 出口流量会瞬间暴增。

默认严重等级:高危。

数据源: VPC流日志。

此调查结果通知您,检测到某些ECS可能正被用于TCP协议进行DoS攻击,使入口 | 出 口流量会瞬间暴增。

修复建议:如果此事件为异常行为,则您的ECS有可能遭到攻击,请查看是否存在可疑 进程,并清除任何发现的恶意软件,如有必要,建议您终止当前ECS,根据需要使用新 ECS来做代替。

#### **DDoSUdp**

在租户侧网络场景下,检测到某些ECS可能正被用于UDP协议进行DoS攻击,使入口| 出口流量会瞬间暴增。

#### 默认严重等级:高危。

数据源: VPC流日志。

此调查结果通知您,检测到某些ECS可能正被用于UDP协议进行DoS攻击,使入口I 出 口流量会瞬间暴增。

修复建议:如果此事件为异常行为,则您的ECS有可能遭到攻击,请查看是否存在可疑 进程,并清除任何发现的恶意软件,如有必要,建议您终止当前ECS,根据需要使用新 ECS来做代替。

# **DDoSTcp2Udp**

在租户侧网络场景下,检测到某些ECS可能正在TCP端口上使用UDP协议进行DoS攻 击。 例如,端口80常用于tcp通信,但某个时间点发现80端口被用于udp通信,并使入 口| 出口流量会瞬间暴增。

#### 默认严重等级:高危。

#### 数据源:VPC流日志。

此调查结果通知您,检测到某些ECS可能正在TCP端口上使用UDP协议进行DoS攻击。 例如,端口80常用于tcp通信,但某个时间点发现80端口被用于udp通信,并使入口| 出口流量会瞬间暴增。

修复建议:如果此事件为异常行为,则您的ECS有可能遭到攻击,请查看是否存在可疑 进程,并清除任何发现的恶意软件,如有必要,建议您终止当前ECS,根据需要使用新 ECS来做代替。

# **DDoSUnusualProtocol**

在租户侧网络场景下,检测到某些ECS可能正在使用异常协议进行DoS攻击。例如除了 常见协议TCP、UDP、ICMP、IPv4、IPv6、STP等等以外的协议,出现在流量中,需要 引起高度重视。

默认严重等级:高危。

数据源: VPC流日志。

此调查结果通知您,检测到某些ECS可能正在使用异常协议进行DoS攻击。例如除了常 见协议TCP、UDP、ICMP、IPv4、IPv6、STP等等以外的协议,出现在流量中,需要引 起高度重视。

修复建议:如果此事件为异常行为,则您的ECS有可能遭到攻击,请查看是否存在可疑 进程,并清除任何发现的恶意软件,如有必要,建议您终止当前ECS,根据需要使用新 ECS来做代替。

#### **JunkMail**

在租户侧网络场景下,检测到某些ECS正在基于端口25,跟远程主机通讯并发送垃圾邮 件。

#### 默认严重等级:中危。

数据源:VPC流日志。

此调查结果通知您,检测到某些ECS正在基于端口25,跟远程主机通讯并发送垃圾邮 件。

修复建议:如果此事件为异常行为,则您的ECS有可能遭到攻击,请查看端口25是否被 开启,如有必要请在安全组关闭端口25,并清除任何发现的恶意软件。

#### **UnusualNetworkPort**

在租户侧网络场景下,检测到某些ECS可能正在使用异常端口与远程主机通信,可能从 事非法活动。异常端口可能来自于任何自定义开放端口。

默认严重等级:中危。

数据源: VPC流日志。

此调查结果通知您,检测到某些ECS可能正在使用异常端口与远程主机通信,可能从事 非法活动。异常端口可能来自于任何自定义开放端口。

修复建议:如果此事件为异常行为,则您的ECS有可能遭到攻击,请查看是否存在可疑 进程,并清除任何发现的恶意软件,如有必要,建议您终止当前ECS,根据需要使用新 ECS来做代替。

# **UnusualTrafficFlow**

在租户侧网络场景下,检测到某些ECS生成大量的网络出口流量,此网络出口流量偏离 了正常基线值,并全部流向到远程主机。

#### 默认严重等级:中危。

数据源:VPC流日志。

此调查结果通知您,检测到某些ECS生成大量的网络出口流量,此网络出口流量偏离了 正常基线值,并全部流向到远程主机。

修复建议: 如果此事件为异常行为, 则您的ECS有可能遭到攻击, 请查看是否存在可疑 进程,并清除任何发现的恶意软件,如有必要,建议您终止当前ECS,根据需要使用新 ECS来做代替。

#### **Cryptomining**

在租户侧网络场景下,检测到某些ECS可能正在访问与挖矿活动相关联的IP,可能从事 非法活动。

默认严重等级:高危。

数据源: VPC流日志。

此调查结果通知您,检测到某些ECS可能正在访问与挖矿活动相关联的IP,可能从事非 法活动。

修复建议: 如果此事件为异常行为, 则您的ECS有可能遭到攻击, 请查看是否存在可疑 进程,并清除任何发现的恶意软件,如有必要,建议您终止当前ECS,根据需要使用新 ECS来做代替。

# **CommandControlActivity**

VPC检测到ECS存在当前IP被用于向高危网络发送消息。

#### 默认严重等级:高危。

数据源:VPC流日志。

此调查结果通知您,MTD 发现当前IP正在访问已知命令和控制相关联的IP,从事非法 活动。

修复建议:如果此事件为异常行为,则您的ECS有可能遭到攻击,请查看是否存在可疑 进程,并清除任何发现的恶意软件,如有必要,建议您终止当前ECS,根据需要使用新 ECS来做代替。

# **PortDetection**

VPC侦测到ECS存在端口探测数量异常。

默认严重等级:高危。

数据源:VPC流日志。

此调查结果通知您,检测到某些ECS正在探测大量IP上的活跃端口,属于慢攻击探测远 程端口。

修复建议: 如果此事件为异常行为, 则您的ECS有可能遭到攻击, 请查看是否存在可疑 进程,并清除任何发现的恶意软件,如有必要,建议您终止当前ECS,根据需要使用新 ECS来做代替。

# **PortScan**

VPC侦测到ECS存在端口扫描访问数量异常。

默认严重等级:中危。

数据源:VPC流日志。

此调查结果通知您,检测到某些ECS正在扫描远程资源的出站端口,可能从事非法活 动。

修复建议:如果此事件为异常行为,则您的ECS有可能遭到攻击,请查看是否存在可疑 进程,并清除任何发现的恶意软件,如有必要,建议您终止当前ECS,根据需要使用新 ECS来做代替。

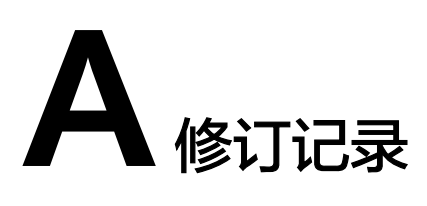

<span id="page-27-0"></span>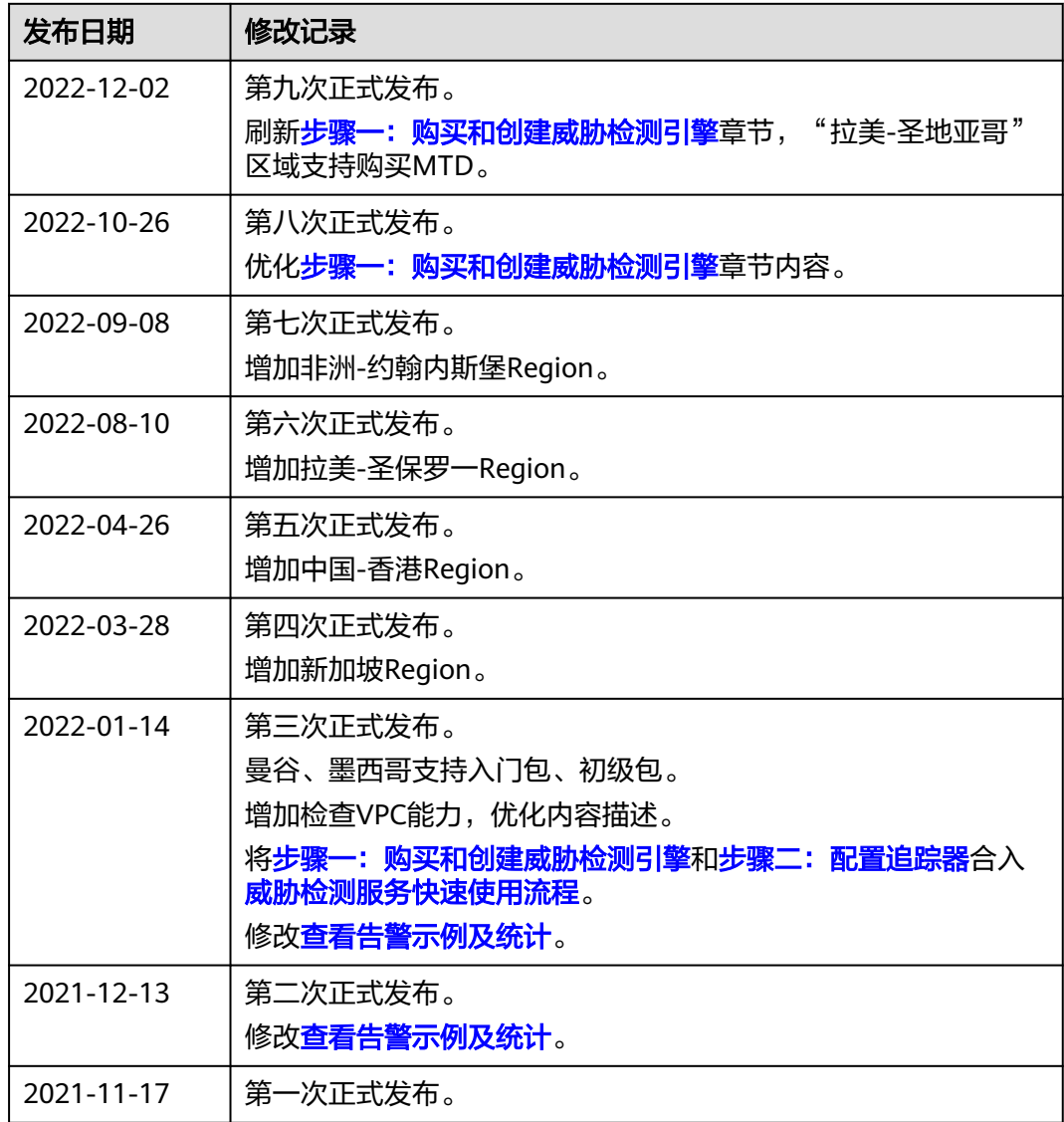